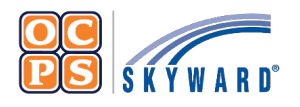

**OCPS Parental Portal Online Forms** 

## **Reference Sheet**

The Family Access Portal allows Guardians to complete district forms for their student(s) digitally. Online Forms provides families a quick way to fill out forms for the district without having to submit paper copies.

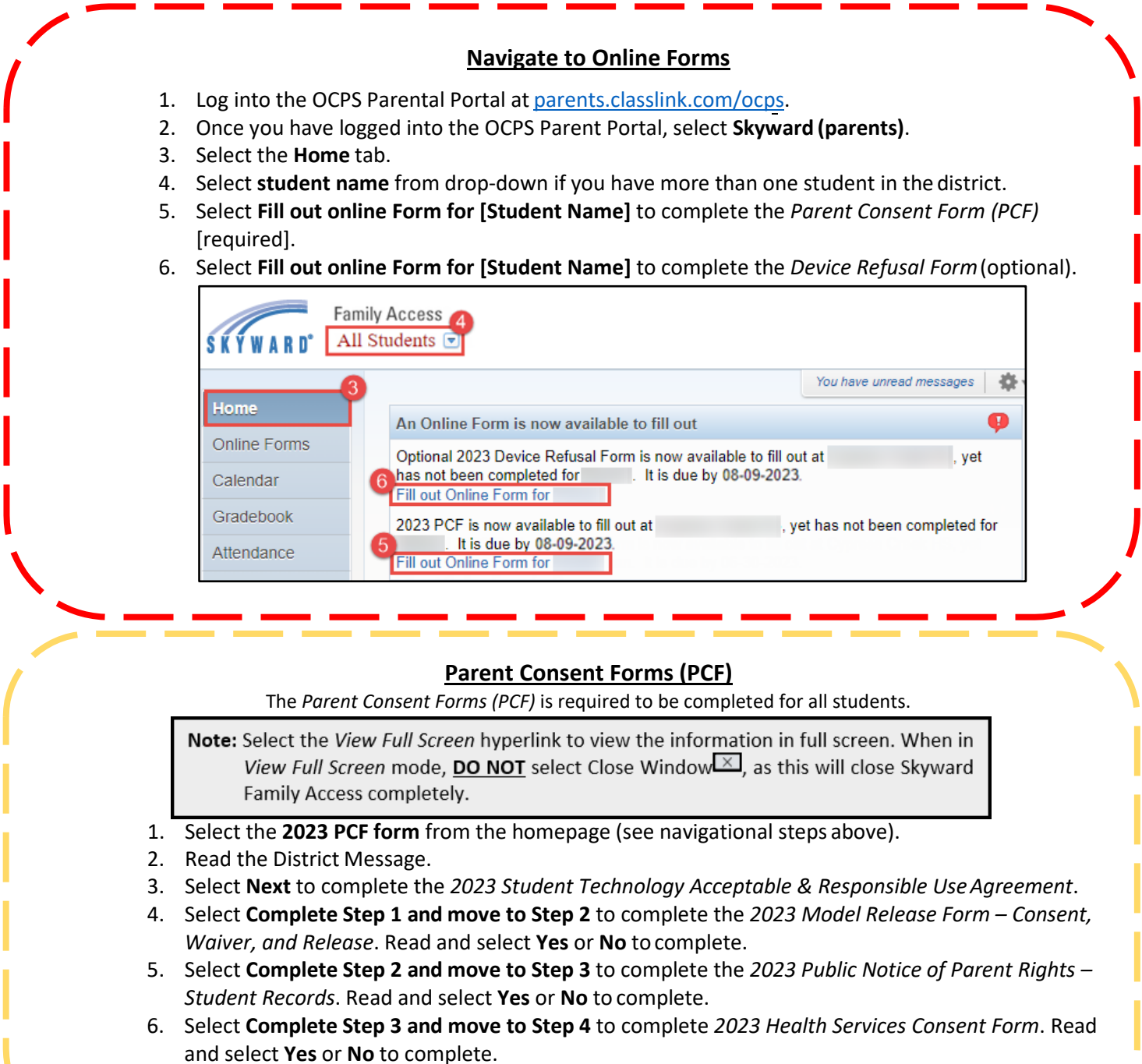

- 7. Select **Complete Step 4 and move to Step 5** to complete the *2023 PCF*.
- 8. Verify all forms have been completed and select **Submit 2023 PCF**.

## **Device Refusal Form (Optional)**

The *Device Refusal* Form is required to be completed ONLY if the Guardian(s) are refusing to accept the device being provided by the district.

- 1. Select the **2023 Device Refusal Form** from the homepage Wall (see navigational stepsabove).
- 2. Select **Yes** or **No** for *Device Refusal Acknowledgement*.
- 3. Select **Bring Your Own Device (BYOD)** or **Traditional Curriculum** for*Request*.

Note: If Traditional Curriculum was select for Request, enter N/A for the Make, Model, Serial Number, and MAC Address fields. These fields must be completed to complete the form.

- 4. Enter **Request Date (MM/DD/YYYY)**.
- 5. Enter device **Make, Model, Serial Number**, and **MAC Address**.
- 6. Verify Guardian Address and Phone Number. If the information is incorrect, please contact the school's registrar to update.
- 7. Select **Complete Step 1 and move to Step 2**.
- 8. Select **Submit Device Refusal Form**.
- 9. Verify the form was successfully completed.